## **Upgrade Notes**

Usually, nothing special has to be considered when updating as we try to address all kinds of update issues automatically. However, from time to time it might be required that users perform manual actions to benefit from new functionality or to address a problem. If this is the case, you find upgrade notes here.

- Upgrade Notes 4.x to 5.x
- Upgrade Notes 3.x to 4.x (IMPORTANT)

## Upgrade Notes 4.x to 5.x

Upgrading IcTime from Version 4.x to 5.x requires the upgrade of JIRA from Version 6.x to Version 7.x. IcTime 4.x is not compatible with JIRA 7.x. To avoid any inconveniences during the upgrade process (of JIra) proceed as follows:

- Uninstall IcTime 4.x
- Upgrade your JIRA Installation to 7.x
- Reinstall IcTime 5.x

There is no data delete when you uninstall IcTime. Version 5.x will convert the data model automatically if required.

## Upgrade Notes 3.x to 4.x (IMPORTANT)

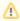

All versions of *ictime* prior version 4 provided a solution to extend JIRA's "Log Work" functionality where *ictime* was automatically overriding the existing functionality. Unfortunately, this **mechanism is not/no longer supported by Atlassian** so that now, *ictime* has to add it's own, separate "Log Work" dialogue, in addition to the existing "Log Work" dialogue from JIRA.

This means that now, you need to do something in order to avoid confusion arising from having two different screens to log work - one from ictime, one from JIRA.

This applies for new installations as well as for updates.

For this purpose, we offer the following two options on the *ictime* general configuration screen:

ictime can't replace JIRA's "Log Work" option, but adds a second "Log Work (ictime)" option. To avoid confusion, we recommend hiding JIRA's default "Log Work" option completely. For more information on this topic, refer to the documentation.

Current status: Enabled

Hide JIRA's "Log Work" action

ictime adds a "Work Log (ictime)" tab to the issue screen. To avoid confusion, you can hide JIRA's original "Work Log" tab here. For more information on this topic, refer to the documentation.

Current status: Enabled

Hide JIRA's "Work Log" tab panel

As default setting, JIRA functionality is active. We recommend that you change that and hide both options.

For more details, please refer to the following chapter of our documentation: General Configuration.